Pozor! Neexistují žádná omezení a zákazy použití tohoto materiálu pro jakýkoli účel, jakož i všech souvisejících materiálů, autorem N7DDC.

Pozor! Informace publikované v tomto dokumentu platí jen při použití zařízení s firmwarem verze 3.0. Pokud nemáte příležitost zjistit, která verze softwaru se používá, použijte programátor Flash firmware verze 3.0 a ujistěte se, že informace v popisu odpovídají vlastnostem zařízení.

Stáhněte si nejnovější verze firmwaru, zdrojové kódy desky, schémata a dokumentaci: [https://github.com/Dfinitski/N7DDC-ATU-100-mini-and-extended-boards/tree/master/](https://github.com/Dfinitski/N7DDC-ATU-100-mini-and-extended-boards/tree/master/ATU_100_mini_board) [ATU\\_100\\_mini\\_board](https://github.com/Dfinitski/N7DDC-ATU-100-mini-and-extended-boards/tree/master/ATU_100_mini_board) Schéma v online editoru: <https://easyeda.com/rolin791/atu-100-mini-v1-1>

# **Úvodem**

Zařízení je určeno k použití jako prvek amatérského vybavení, jako součást zesilovačů nebo transceiverů, nebo jako samostatné zařízení, které přizpůsobuje výstupní impedance výkonových zesilovačů (PA) anténním napáječům.

Funkční vývoj softwaru umožňuje používat zařízení ve zcela odlišných podmínkách a také flexibilně konfigurovat některé parametry pro konkrétní podmínky aplikace. Existuje však určitý "základní" model definovaný vývojářem, který má parametry nazývané dále "výchozí" parametry. To jsou přesně parametry, které byly původně součástí firmwaru a které budou fungovat, dokud je uživatel nebude chtít konkrétně změnit.

Základní model, podle autora, obsahuje hodnoty komponentů uvedených na obrázku, umožňuje vám připojit dvouřádkový 1602 LCD displej s expandérem I2C portů s adresou 4E a použít pouze jedno tlačítko pro připojení ke konektoru na desce pro ovládání. Parametry použité ve výchozím nastavení zaručují spolehlivý provoz zařízení v základní verzi a jsou hlavními parametry pro testování během vývoje autora. Uživatel může nezávisle měnit mnoho parametrů, což může změnit chování zařízení a dokonce způsobit jeho nefunkčnost. Před změnou si prosím pozorně přečtěte popis. Zde můžete zeptat nebo zúčastnit diskuse. <http://www.sdr-deluxe.com/forum/7-17-1>

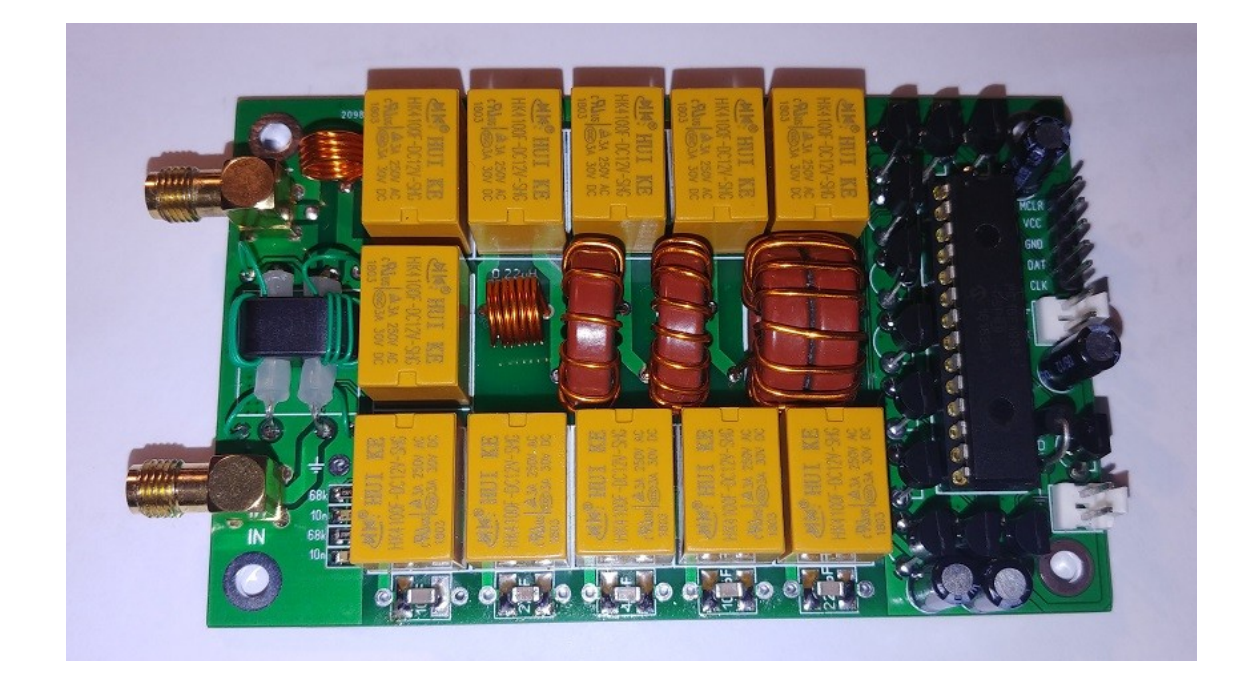

### **Použití základní verze**

Autor navrhuje, že zařízení lze použít ve dvou scénářích: jako přídavný modul, součást transceiveru, zesilovače, nebo jako nezávislé zařízení v samostatné skříni, s nebo bez indikace. K ovládacímu konektoru můžete připojit buď tlačítko pro ruční spuštění ladění, nebo výstup řídicího signálu z transceiveru nebo zesilovače.

Krátký dopad na řídicí linku za méně než 250 ms, ať už se jedná o tlačítko nebo řídicí signál, způsobí resetování prvků tuneru do původního stavu, když jsou odpojeny všechny indukčnosti a kapacity. Dlouhodobé držení řídicího signálu způsobí zahájení procesu nastavení. Výsledek každého procesu nastavení je uložen v energeticky nezávislé paměti zařízení a po vypnutí a zapnutí napájení se obnoví.

Další signály pro lepší integraci se stávajícím zařízením lze získat z konektorů mikroprocesoru RA7 a RA3. Toto je signál Tx\_request (požadavek operátora pro ladění) v přímé a inverzní formě. Tento signál je vydáván procesorem zařízení po dobu nezbytnou pro ladění, během níž musí vysílač poskytovat nepřetržitý nosič vhodné energie. To lze použít k automatizaci procesu konfigurace, když uživatel nemusí provádět další akce, s výjimkou stisknutí konfiguračního tlačítka. Není to nutné, protože zařízení umožňuje naladit jakýkoli vstupní signál s dostatečným výkonem, ať už řeč, modulovaný RF signálem s jakýmkoli typem modulace, telegrafický přenos nebo dokonce šumový signál. Nastavení se zastaví, když je vstupní signál nedostatečný, a obnoví se, jakmile se objeví. To znamená, že k nastavení může dojít přímo během normálního provozu zařízení.

Pro spolehlivý provoz zařízení je však vhodné použít tento signál ke snížení síly signálu vysílače na bezpečné hodnoty pro zařízení během nastavování, například působením na ALC smyčku. Signál Tx request lze také použít k připojení LED, která bude indikovat aktivitu procesu ladění, když je použití LCD indikátoru nežádoucí nebo nemožné.

#### **Indikace**

Obecně může být zařízení použito bez indikačních prvků, zatímco pro monitorování činnosti zařízení může být například použita stupnice měřiče SWR zabudovaného do TRX nebo samostatného externího indikátoru PSV. Samozřejmě, když používáte autotuner jako samostatné zařízení , bylo by velmi vhodné mít indikaci pro monitorování provozu. To lze provádět provádět několika způsoby.

Nejjednodušší způsob je připojit dvoubarevnou červeno-zelenou LED diodu se společnou anodou k ke konektoru pro programování procesoru. Aby tato metoda zobrazení fungovala, je třeba změnit některé výchozí hodnoty, jak bude popsáno dále. Výstup společných anod by měl být spojen s výstupem konektoru VCC (napájení +5 V), katodou zelené LED přes rezistor omezující proud na výstup konektoru CLK, katodou červené LED přes rezistor omezující proud na výstup konektoru DAT. LED tedy bude schopna generovat tři barvy záře, zelené, oranžové a červené, v závislosti na PSV po nastavení).

Zelená barva bude označovat PSV menší než 1.5, oranžová - menší než 2.5 a červená PSV vyšší než 2.5. LED dioda nesvítí v průběhu nastavování.

Podobná indikace lze provést pomocí tří LED různých barev, které je spojí se svorkami RC0 (Low), RC6 (Mid), RC7 (High). Anody LED by měly být připojeny k procesorovým portům přes odpory omezující proud a katody k uzemnění.

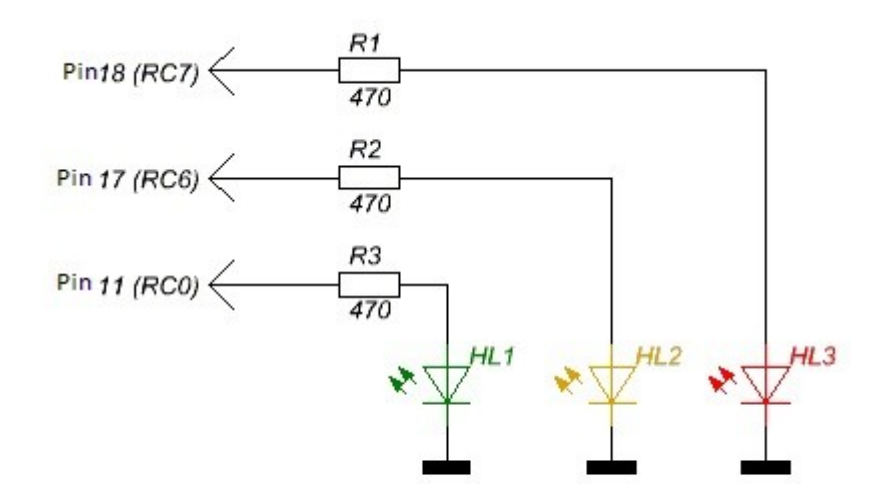

Mnohem víc informací může poskytnout připojení ke konektoru pro programování standardního dvouřádkového 1602 LCD indikátoru. K tomu budete také potřebovat malou I2C kartu expandéru portů pro převod paralelního kódu řízení LCD na sériovou sběrnici I2C. Toto jsou rozšířené desky, které používají čip PCF8574T a mají přístupovou adresu na sběrnici 4E. Tento typ indikace používá autor ve výchozím nastavení a výchozí firmware je již nakonfigurován pro práci s takovým indikátorem. Některé desky rozšiřujících portů používají čipy PCF8574 s indexem "AT" a mají jinou adresu přístupu na sběrnici. Lze je také použít nastavením požadované adresy (bude popsané dále).

Výstupy programovacího konektoru při připojení LCD jsou používány k zamýšlenému účelu, VCC je napětí 5 V, GND je zem, DAT a CLK jsou datové a hodinové linky.

V levé části indikátoru se zobrazuje vysílaný výkon a SWR. Použitý je špičkopvý detektor, který vám umožňuje přesně měřit sílu signálu vysílače při použití různých typů modulace.

Na pravé straně jsou zobrazeny hodnoty indukčnosti a kapacity nastavené zařízením v důsledku posledního procesu nastavení. Indikace se provádí v prvním a druhém řádku a hodnoty L a C

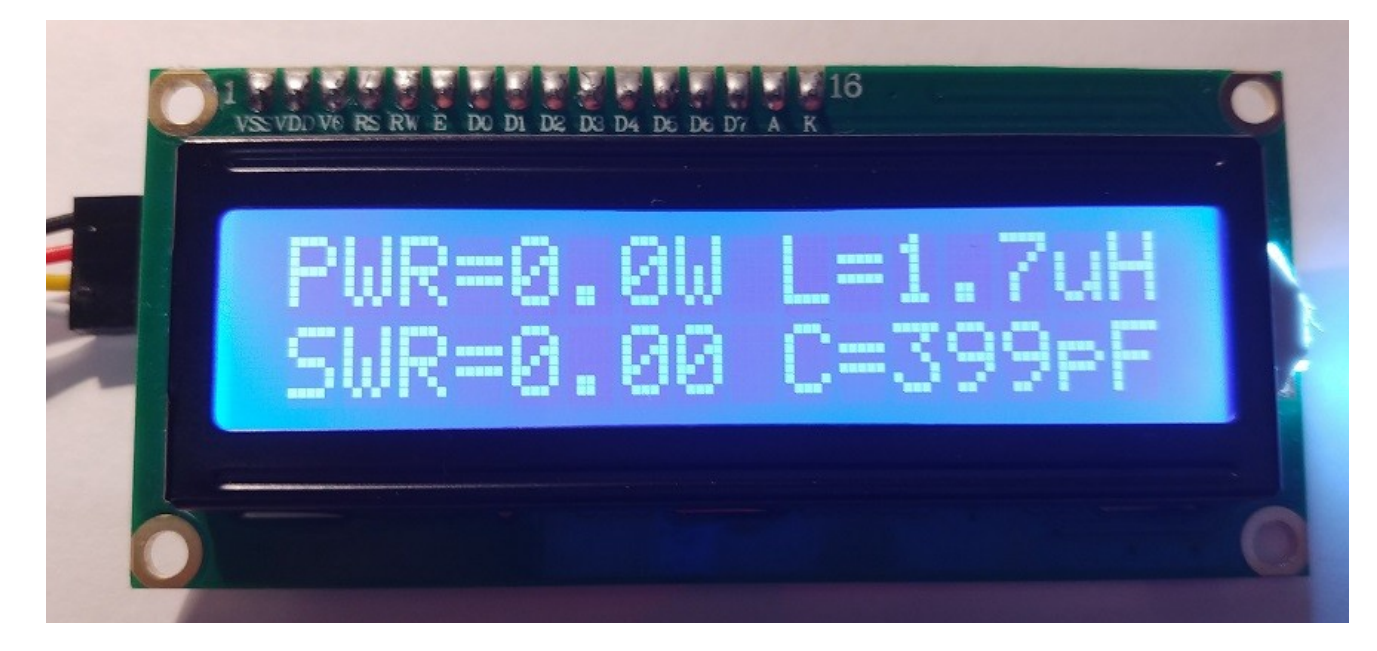

mohou měnit místa. Slouží k zobrazení připojovacích bodů kondenzátorů podle klasické konstrukce L článku. Pokud je indukčnost zobrazená na horním řádku, ladící kapacita je připojena za ní, tj. k výstupu. Pokud je hodnota indukčnosti zobrazena ve spodním řádku pod hodnotou kapacity, je kapacita připojená před indukčností, tj. ke vstupu.

Na displeji se také mohou krátce objevit některé informace, které komentují aktuální provozní režimy. Jedná se o nápisy TUNE, RESET, OVERLOAD (pokud je do zařízení přiváděn signál s výkonem vyšším než 150 wattů).

Pro zmenšení velikosti zařízení je možné připojit OLED displeje malých rozměrů, které k řízení používají stejnou sběrnici I2C.

Jedná se o monochromatické OLED displeje s řadičem SSD1306 a rozlišením 128x32 pixelů s úhlopříčkou 0,91 palce, s rozlišením 128x64 pixelů s úhlopříčkou 0,96 a 1,3 palce. Tyto displeje jsou připojeny stejným způsobem, ale aby správně fungovaly, musíte změnit parametry firmwaru.

Indikace na displeji 0,91 128 \* 32 vypadá jako na běžném displeji 1602, přičemž má malé rozměry.

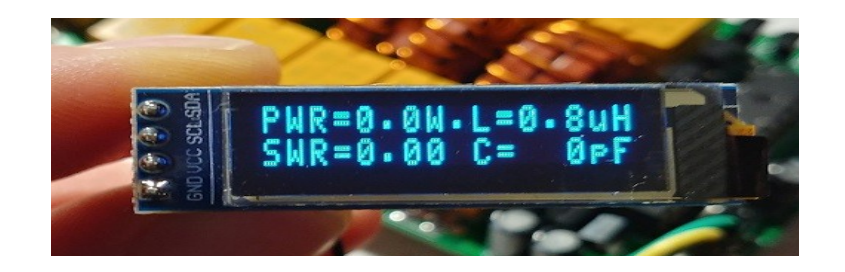

Displeje na 128 \* 64 displejech vypadají trochu jinak, ve čtyřech řadách a s většími znaky.

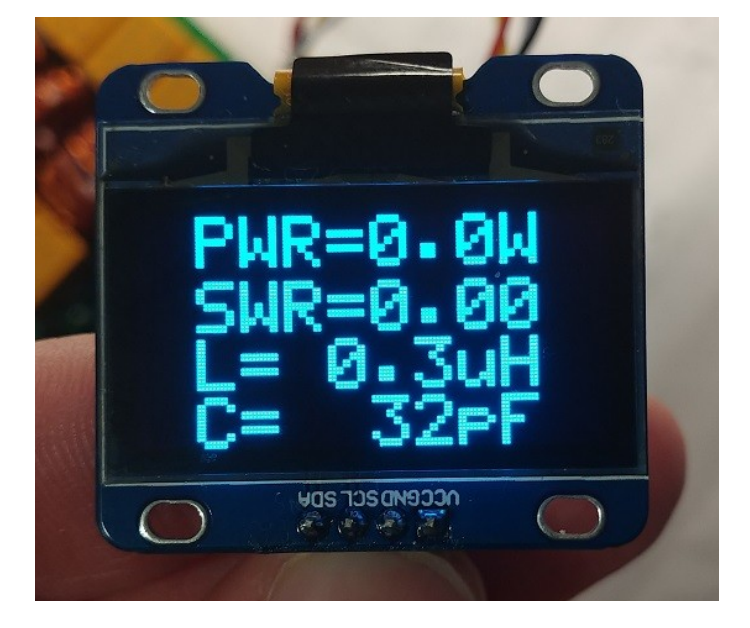

Používání OLED displejů, na rozdíl od 1602 LCD, vám umožňuje přesněji zobrazit indukčnost o jeden znak a hodnoty kapacity o jeden znak více než jiné indikátory. To může být velmi důležité, pokud se rozhodnete vytvořit verzi tuneru s jinými hodnotami nainstalovaných součástí. Pouze tyto indikátory mohou zobrazovat hodnotu kapacity nad 999 a až 9999 pF.

#### **Další tlačítka**

Zařízení také umožňuje připojit dvě další tlačítka, která rozšiřují základní funkce. Toto jsou tlačítka Bypass a Auto. Tlačítka jsou příslušně připojena k portům procesoru RB5 a RB4. Doporučuje se,

aby použité porty byly blokované kondenzátory, aby se zabránilo zakmitnutí, které by mohlo interferovat s procesorem.

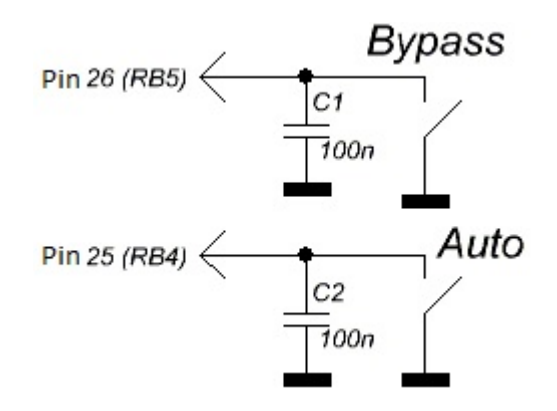

Stisknutí tlačítka Bypass způsobí dočasné vypnutí všech kondenzátorů a indukčností a přímý průchod signálu ze vstupu na výstup. Tento režim má na LCD displeji odpovídající označení ve formě podtržítka. Pokud byl aktivován automatický režim, jeho činnost bude dočasně zastavena, dokud je aktivní režim přemostění. Opětovným stisknutím tlačítka deaktivujete režim přemostění a zařízení znovu připojí kapacity a indukčnosti, které byly nainstalovány na konci posledního procesu nastavení. Automatický režim se také obnoví, pokud byl dříve aktivován.

Stisknutím tlačítka Auto aktivujete automatický provoz zařízení, které se na displeji zobrazí jako tečka. Zařízení si zapamatuje zařazení automatického režimu a zůstane v něm i po vypnutí napájení, dokud jej nevypnete opětovným stisknutím. Automatický režim lze také aktivovat změnou parametrů během firmwaru.

## **Automatický režim**

Automatický provoz poskytuje uživateli jedinečnou příležitost používat zařízení bez nutnosti stisknout tlačítka a připojit jakékoli externí ovládání. Zařízení lze provozovat bez tlačítek, bez indikace a současně plní svou funkci přizpůsobení odporu elektrického vedení antény.

Algoritmus se používá následujícím způsobem: Pokud aktuální SWR překročí 1,3 a změnil se na (1,3 - 1) vzhledem k hodnotě stanovené po předchozím nastavení, režim nastavení se aktivuje. Obvykle je tato podmínka snadno splněna při změně rozsahu, což způsobí okamžité spuštění procesu ladění.

V případě potřeby lze prahovou hodnotu pro spuštění nastavení změnit změnou parametrů během firmwaru.

## **Speciální režimy**

Zařízení má několik speciálních provozních režimů určených k usnadnění procesu montáže, ladění nebo odstraňování problémů.

Je-li zařízení připojeno k napájení se všemi třemi tlačítky Tune, Bypass a Auto, je aktivován režim rychlého testu. V tomto režimu zařízení napájí všechna relé, což vám umožní rychle identifikovat poruchy spojené s tranzistorovými spínači nebo pájecími vadami.

Pokud je zařízení napájeno stiskem tlačítek Bypass a Auto, zařízení přejde do testovacího režimu Test Mode. V tomto režimu můžete manuálně, krok za krokem, pomocí tlačítek Bypass a Auto změnit hodnotu kapacity nebo indukčnosti. Dlouhým stisknutím tlačítka Tune můžete zvolit, které položky se budou v tuto chvíli přesouvat, a krátkým stisknutím změníte bod připojení kondenzátoru. V tomto režimu je stále možné měřit příkon a SWR v řádku. Celý proces je doprovázen jasnou indikací.

#### **Modifikace zařízení pro práci na nízkých pásmech**

Relativně malé hodnoty instalovaných reaktivit neumožňují zařízení v základní úpravě pracovat efektivně při frekvencích pod 7 - 10 MHz. Jedním z řešení tohoto problému může být jednoduše zvýšit počet indukčností a kondenzátorů o dva kroky výše. Zbytek návrhu zůstává nezměněn. Algoritmus odpovědný za konfiguraci SWR nezáleží na tom, s jakými reaktivními hodnotami pracuje, ale utrpí indikace správných nastavených hodnot. Nejnovější verze firmwaru umožňují uživateli nezávisle nastavit hodnoty kapacity a indukčnosti, které nastavil pro správné zobrazení na displeji (bude popsáno níže). Je třeba mít na paměti, že pouze použití OLED displejů jakéhokoli přijatelného typu vám umožní zobrazit hodnotu kapacity větší než 999 pF, ale ne více než 9999 pF. Můžete si stáhnout zdrojový kód desky plošných spojů, upravit pro snadnou montáž velkých indukčností zde<http://www.sdr-deluxe.com/load/iskhodniki>

### **Specifikace základní verze**

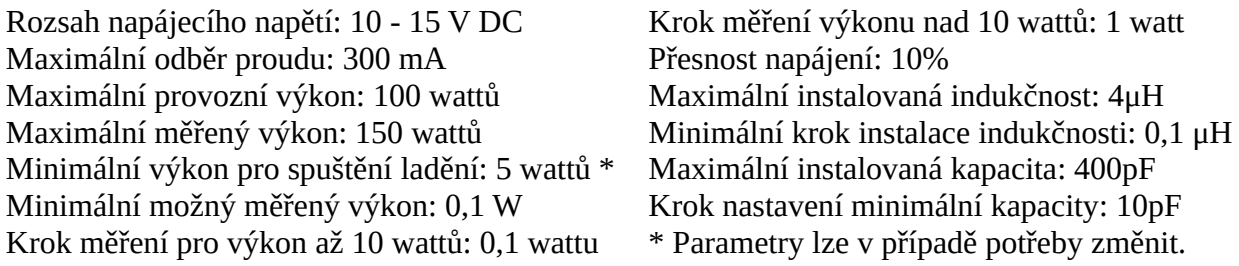

## **Úprava výchozího nastavení**

Během programování mikroprocesoru se kromě přímého zápisu řídícího kódu (programu) navrhuje také zapsat několik bytů přepisovatelné paměti EEPROM. Informace v těchto bytech může uživatel změnit před programováním. Při každém startu procesoru program především čte data z dlouhodobých paměťových buněk, aby tyto informace dále využil pro práci. Uživatel tak může snadno změnit mnoho parametrů zařízení, aniž by se ponořil do nesrovnatelně složitějších procesů vývoje softwaru.

Dále budou podrobně popsány všechny významné byty použité v této verzi firmwaru.

Upozorňujeme, že číslování bytů začíná od nuly a číslování je uvedeno v hexadecimálním kódu. Číslování pomocí těchto pravidel se nazývá "adresování" a číslo bytu v tomto formátu se nazývá "adresa" bytu. Například byt s adresou 10 není desátý byt v řadě. Toto bude 16. byt. Níže jsou uvedeny pouze adresy bytů, protože se jedná o adresování, které se používá v programu pro programování procesoru.

Data v bytech samotných také představují hodnoty v hexadecimálním kódu, ale to se provádí pro pohodlí uživatelů v desítkové soustavě, nebude nutné převádět obvyklé hodnoty na čísla v hexadecimálním formátu. Pro zaznamenání například hodnoty výkonu 15 wattů stačí napsat číslo 15 do bytu zadat SWR 1.7, stačí napsat číslo 17. Pečlivě si přečtěte popis a zaměřte se na výchozí hodnoty.

Firmware lze pohodlně číst z mikroprocesoru, měnit paměťové byty a zapisovat zpět. Chcete-li vrátit všechny hodnoty na výchozí hodnoty, stačí znovu flashovat autorský firmware.

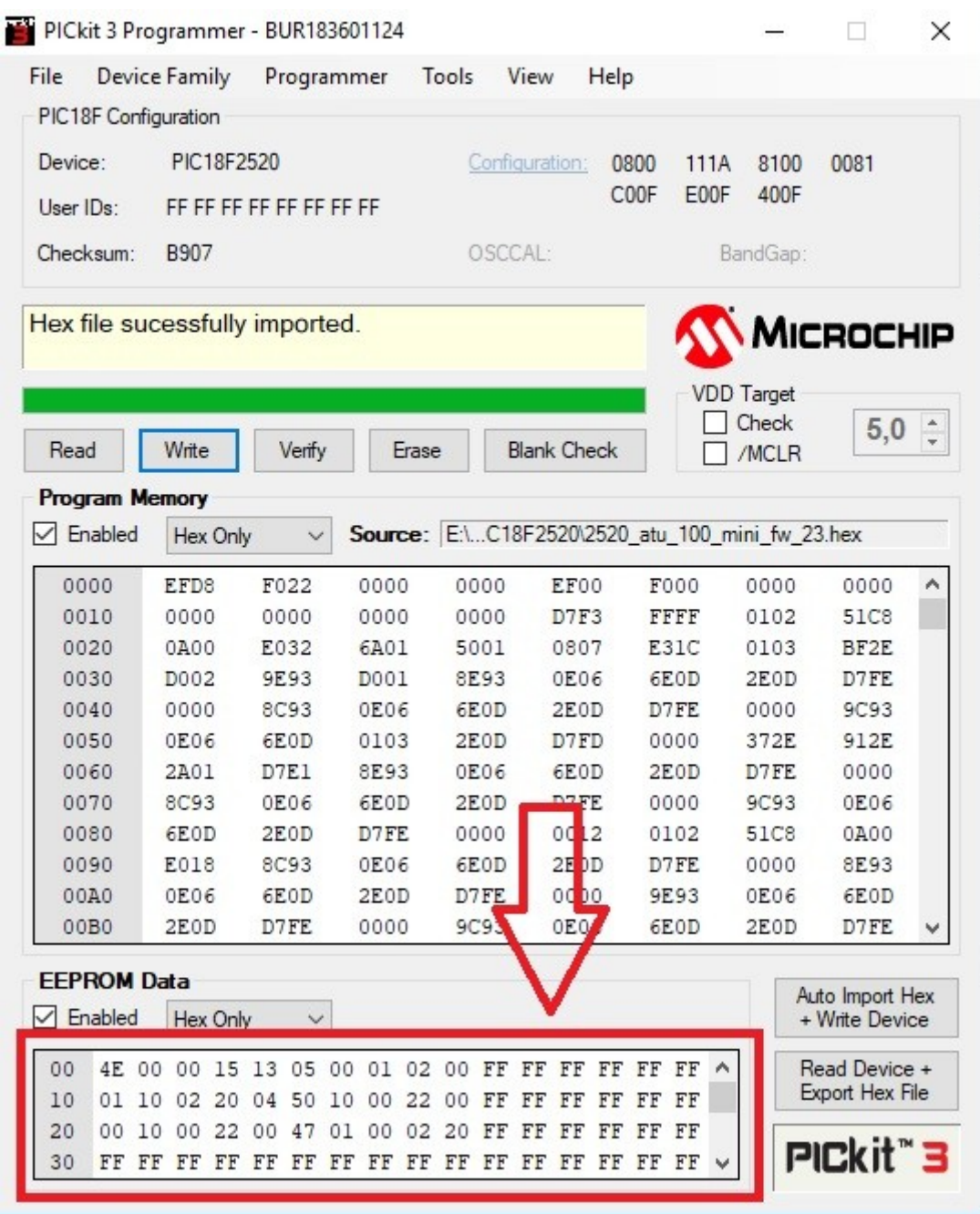

**00 -** byt pro nastavení adresy připojeného displeje. Rozšiřující deska portu pro displej 1602, vyrobená na čipu PCF8574AT, má adresu 7E, na čipu s indexem T, 4E. Displeje OLED mají obvykle adresu 78 nebo 7A. Do bytu můžete zaznamenat jakoukoli adresu pro normální provoz s připojeným zařízením I2C. Výchozí hodnota je 4E, což odpovídá 1602 LCD s rozšiřující deskou na čipu PCF8574T.

**01 -** byt označující typ připojeného displeje.

Hodnota 00 odpovídá připojené dvoubarevné LED namísto LCD indikátoru.

Hodnota 01 - 1602 LCD s rozšiřující kartou portu.

Hodnota 02 - 128 \* 32 OLED displej, 03 - 128 \* 32 OLED displej, obrácený obraz.

Hodnota 04 - OLED displej 128 \* 64, 05 - OLED displej 128 \* 64, obrácený obraz.

Pozor! Displeje které nejsou popsány výše, zařízení neobsluhuje.

**02 -** byt automatické aktivace režimu. Pokud plánujete používat zařízení bez dalších tlačítek, můžete povolit automatický režim zapsáním hodnoty 01. Výchozí hodnota je 00. Když je režim aktivován tlačítkem, procesor zapíše do tohoto bytu hodnotu 01, a tak si pamatuje volbu uživatele.

**03 -** byt pro nastavení čekací doby po signálu pro aktivaci nebo uvolnění relé. Tento čas také zahrnuje čas potřebný k vytvoření napětí na výstupu RF detektoru poté, co byla relé nastavena na určené pozice. Výchozí hodnota nastavená na milisekundy je 15. Příliš krátká doba může způsobit chyby konfigurace.

**04 -** byt pro horní mez PSV v automatickém režimu.

Je psáno ve formátu: první číslo - jednotky PSV, druhé číslo - desetiny. Výchozí hodnota je 13. To znamená, že když je aktivován automatický režim, nastavení bude fungovat, když je PSV nad 1,3 a když se změní na (1,3 - 1).

**05 -** byt pro nastavení minimálního výkonu potřebného ke spuštění nastavení.

Je psáno ve formátu: první číslo je desítky wattů, druhé číslo jsou jednotky wattů. Výchozí hodnota je 05, to znamená, že nastavení bude fungovat, pouze pokud je vstupní výkon alespoň 5 wattů. Příliš nízká hodnota může vést k nepřesnému nastavení.

**06 -** byt pro označení maximálního výkonu pro bezpečné ladění. Pokud vstupní výkon přesáhne tuto hodnotu, nastavení nebude provedeno a zařízení bude čekat na úroveň výkonu v mezích stanovených uživatelem. Zaznamenává se ve stejném formátu. Pokud je hodnota 00, nebude provedena maximální kontrola výkonu. Výchozí hodnota je 00.

**07 -** byt pro vertikální posun řádků dolů pro OLED displeje. Pro některé displeje může být nezbytné. Výchozí hodnota je 01.

**08 -** byt pro nastavení vodorovných řádků vlevo odsazených pro OLED displeje. Pro některé displeje může být nezbytné. Výchozí hodnota je 02.

**09 -** byt pro nastavení hodnoty maximální počáteční SWR, ve které nastane nastavení. Hodnoty jsou uvedeny ve formátu: první číslo jsou jednotky SWR, druhé číslo je desetiny. Pokud je hodnota 0, kontrola se neprovádí a nastavení vždy funguje. Výchozí hodnota je 0.

**0A -** byt pro nastavení poměru závitů ve VF transformátoru T1 a T2. Výchozí hodnota je 10, což odpovídá maximálnímu naměřenému výkonu asi 150 wattů. Pokud výkon nepřesahuje 40 wattů, je rozumné použít poměr závitů 1:5, což umožní lepší práci s minimálním příkonem 1-5 wattů. U ostatních hodnot výkonu by měl být poměr otáček vypočítán tak, aby napětí na měřicích vstupech mikroprocesoru při maximálním výkonu nepřesáhlo 4,096 V pro procesor PIC16F1938 a 5,0 V pro procesor PIC18F2520.

**Počínaje adresou 10** jsou byty umístěny pro nastavení hodnot nainstalovaných indukčností. Pro každou hodnotu jsou použity dva byty, počínaje nejmenší indukčností. Hodnoty jsou zaznamenávány v nH, bez překódování. Například 4 μH je 4000 nH. Píšeme v bytech 40 00. 110 nH - napište 01 10. Celkem je použito 10 bytů v řadě, dva pro každou hodnotu. Výchozí hodnoty odpovídají hodnotám uvedeným na schematu.

**Počínaje adresou 20** se zaznamenávají hodnoty jmenovitých hodnot instalovaných kondenzátorů. Všechny hodnoty jsou v pF. Například 82 pF je psané jako 00 82. 1,2 nF se zaznamenává jako 12 00. 10 bytů se použije v řadě, dvě pro každou hodnotu. Výchozí hodnoty odpovídají hodnotám uvedeným na obrázku.

**30 -** byt pro indikaci doby osvětlení displeje nebo jeho podsvícení, v sekundách.

Podsvícení se rozsvítí, když stisknete jakékoli tlačítko nebo když je na vstup zařízení připojeno napájení.

Standardně - vypnuto, hodnota 00.

**31 -** byt pro indikaci provozního režimu doplňkové indikace,

hodnota 00 - pro zobrazení pouze nastavené indukčnosti a kapacity,

hodnota 01 - pro zobrazení výkonu dodávaného do antény a účinnosti napáječe a vysílače s dostatečným vstupním výkonem.

Ve výchozím nastavení je další indikace zapnutá, hodnota v bytu 01.

Teoretické informace o výpočtu účinnosti naleznete zde: <http://dl2kq.de/ant/kniga/326.htm> Pozor !!! Zařízení při výpočtech nezohledňuje vlastní účinnost.

**32 -** je byt pro zápis koeficientu ztráty výkonu v napaječi, první číslo jsou dB, druhé číslo jsou desetiny dB. Výchozí hodnota je 1,2 (v bytu je zapsané 12). Toto se používá pro výpočet výkonu dodávaného do antény. Hodnotu ztráty naleznete v referenčních datech použitého kabelu nebo změřte přesnou hodnotu sami.

© David Fainitski, N7DDC / 2018

#### *OK1CJB - poznámky:*

- 1) *Platí pro ATU100 mini board, program pro ATU100 EXT board má jinak adresované byty pro nastavení.*
- 2) *V případě nejasností má originální text na stránkách [https://github.com/Dfinitski/N7DDC-](https://github.com/Dfinitski/N7DDC-ATU-100-mini-and-extended-boards/tree/master/ATU_100_mini_board)[ATU-100-mini](https://github.com/Dfinitski/N7DDC-ATU-100-mini-and-extended-boards/tree/master/ATU_100_mini_board)* přednost před tímto překladem.
- 3) Byt 0A, neměl by být při nižším výkonu počet sekundárních závitů vyšší?